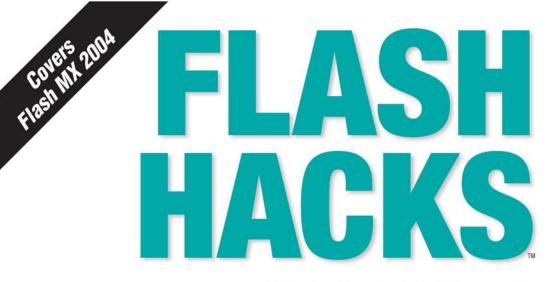

100 Industrial-Strength Tips & Tools

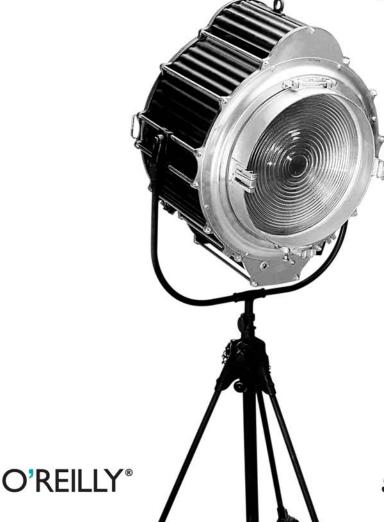

Sham Bhangal

#### Flash/ActionScript

# FLASH HACKS 100 Industrial-Strength Tips & Tools

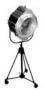

Macromedia Flash is the most popular application for delivering multimedia over the Web. It can be used for everything from animation to navigation to full-blown web-based application development. Flash is a hacker's paradise, both in giving you the freedom to explore your ideas and in forcing you to pull some

zany tricks to accomplish your goals.

Covering the latest versions of the Flash authoring tool (Flash MX 2004 and Flash MX Professional 2004) and ActionScript 2.0, *Flash Hacks* pushes the envelope of what is possible in both motion graphics and ActionScript coding. Exploring the techniques and ideas in this book will expand your Flash horizons, helping you to make your designs more original and your applications more effective.

This book borrows much from the rich tradition of tips and tricks in the Flash online community, but it also presents many original ideas to teach, entertain, and inspire you, including:

- Scripted and timeline-based visual effects, such as ripple and text effects
- Advanced page-turning animation, particle effects, and simulating 3D
- · Flash speech synthesis and lip-synched animation
- Performance and optimization tips for graphics, sound, text, video, and ActionScript
- · ActionScript tips galore, including how to find undocumented commands
- Creating browser-friendly sites and using CSS within Flash
- Protecting your content from thievery

*Flash Hacks* is full of adventure, exploration, and whimsy for designers and scripters alike. There truly is something for everyone inside. You'll learn new content-creation techniques, improve your ActionScript, and have some fun along the way.

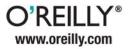

#### Got a Hack? Go to: hacks.oreilly.com

US \$24.95 CAN \$36.95 ISBN: 978-0-596-00645-7 52495 780596 006457

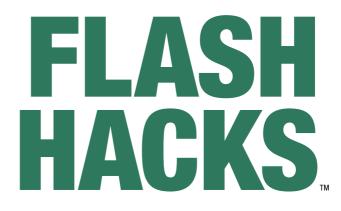

# Other resources from O'Reilly

| Related titles       | Essential ActionScript 2.0<br>ActionScript Cookbook<br>ActionScript for Flash<br>MX: The Definitive<br>Guide<br>ActionScript for Flash<br>MX: The Definitive                                                                                                    |
|----------------------|----------------------------------------------------------------------------------------------------|
| Hacks Series Home    | <i>hacks.oreilly.com</i> is a community site for developers<br>and power users of all stripes. Readers learn from each<br>other as they share their favorite tips and tools for Mac<br>OS X, Linux, Google, Windows XP, and more.                                                                                                    |
| oreilly.com          | <i>oreilly.com</i> is more than a complete catalog of O'Reilly books. You'll also find links to news, events, articles, weblogs, sample chapters, and code examples.                                                                                                    |
| NETWORK,             | <i>oreillynet.com</i> is the essential portal for developers in-<br>terested in open and emerging technologies, including<br>new platforms, programming languages, and operat-<br>ing systems.                                                                                                    |
| Conferences          | O'Reilly brings diverse innovators together to nurture<br>the ideas that spark revolutionary industries. We spe-<br>cialize in documenting the latest tools and systems,<br>translating the innovator's knowledge into useful skills<br>for those in the trenches. Visit <i>conferences.oreilly.com</i><br>for our upcoming events.                                                                                  |
| Safari<br>Bookshelf. | Safari Bookshelf ( <i>safari.oreilly.com</i> ) is the premier on-<br>line reference library for programmers and IT<br>professionals. Conduct searches across more than<br>1,000 books. Subscribers can zero in on answers to<br>time-critical questions in a matter of seconds. Read the<br>books on your Bookshelf from cover to cover or sim-<br>ply flip to the page you need. Try it today with a free<br>trial. |

# FLASH HACKS

Sham Bhangal

**∩'**RFILLY®

Beijing · Cambridge · Farnham · Köln · Paris · Sebastopol · Taipei · Tokyo

#### Flash Hacks<sup>™</sup>

by Sham Bhangal

Copyright © 2004 O'Reilly Media, Inc. All rights reserved. Printed in the United States of America.

Published by O'Reilly Media, Inc., 1005 Gravenstein Highway North, Sebastopol, CA 95472.

First Edition

O'Reilly books may be purchased for educational, business, or sales promotional use. Online editions are also available for most titles (*safari.oreilly.com*). For more information, contact our corporate/institutional sales department: (800) 998-9938 or *corporate@oreilly.com*.

| Editor:                  | Bruce Epstein  | Production Editor: | Marlowe Shaeffer |
|--------------------------|----------------|--------------------|------------------|
| Series Editor:           | Rael Dornfest  | Cover Designer:    | Hanna Dyer       |
| <b>Executive Editor:</b> | Dale Dougherty | Interior Designer: | Melanie Wang     |

#### Printing History:

June 2004:

Nutshell Handbook, the Nutshell Handbook logo, and the O'Reilly logo are registered trademarks of O'Reilly Media, Inc. The *Hacks* series designations, *Flash Hacks*, the image of a spotlight, "Hacks 100 Industrial-Strength Tips and Tools," and related trade dress are trademarks of O'Reilly Media, Inc.

Many of the designations used by manufacturers and sellers to distinguish their products are claimed as trademarks. Where those designations appear in this book, and O'Reilly Media, Inc. was aware of a trademark claim, the designations have been printed in caps or initial caps.

While every precaution has been taken in the preparation of this book, the publisher and author assume no responsibility for errors or omissions, or for damages resulting from the use of the information contained herein.

*Small print:* The technologies discussed in this publication, the limitations on these technologies that technology and content owners seek to impose, and the laws actually limiting the use of these technologies are constantly changing. Thus, some of the hacks described in this publication may not work, may cause unintended harm to systems on which they are used, or may not be consistent with applicable user agreements. Your use of these hacks is at your own risk, and O'Reilly Media, Inc. disclaims responsibility for any damage or expense resulting from their use. In any event, you should take care that your use of these hacks does not violate any applicable laws, including copyright laws.

RepKover, This book uses RepKover<sup>™</sup>, a durable and flexible lay-flat binding.

ISBN: 0-596-00645-4 [C]

# **Contents**

| Foreword                                       | ix   |
|------------------------------------------------|------|
| Credits                                        | xiii |
| Preface                                        | xvii |
| Chapter 1. Visual Effects                      | 1    |
| 1. Fake Per-Pixel Transitions                  | 2    |
| 2. Per-Pixel Text Effects                      | 9    |
| 3. Simulate Old Film Grain                     | 13   |
| 4. Create SWFs from Animated GIFs              | 20   |
| 5. Animate Photoshop PSD Files with Flash      | 24   |
| 6. A Tree Grows in Brooklyn                    | 30   |
| 7. Blowin' in the Wind: Simulate Tree Movement | 34   |
| Chapter 2. Color Effects                       | 38   |
| 8. Video Color Effects                         | 39   |
| 9. Video Fade to Black and Fade to White       | 44   |
| 10. A Custom Color Transform Class             | 48   |
| 11. Create and Organize Custom Swatches        | 53   |
| 12. Borrow Color Schemes from Nature           | 56   |
| 13. Simulate Sepia Effects                     | 59   |
| Chapter 3. Drawing and Masking                 | 64   |
| 14. Create Filled Circles Quickly at Runtime   | 65   |
| 15. Create Synthetic Art                       | 70   |
| 16. Create Seamless Tiles                      | 74   |

| 17. Fill Areas with Patterns                          | 77  |
|-------------------------------------------------------|-----|
| 18. Imitate Escher                                    | 81  |
| 19. Fix Alpha Property Inaccuracies                   | 86  |
| 20. Use Complex Shapes as Masks                       | 92  |
| 21. Interference Patterns and Ripple Effects          | 97  |
| 22. Feather Bitmap Edges                              | 99  |
| 23. Add a Vector Edge to a Bitmap                     | 102 |
| 24. Solve the Bitmap-Shift Bug                        | 106 |
| 25. A Page-Turn Effect (Exploit Symmetry and Masking) | 110 |
| Chapter 4. Animation                                  | 115 |
| 26. Smooth Scripted Motion                            | 117 |
| 27. Time-Controlled Movement                          | 119 |
| 28. Quick, Bandwidth-Efficient Character Animation    | 123 |
| 29. alt-Flash: Motion Graphics Alternatives           | 127 |
| 30. Deja New Animations                               | 131 |
| 31. Hacking The Matrix                                | 133 |
| 32. Computer-Generated Character Animation            | 137 |
| 33. Particle Effects                                  | 144 |
| 34. Shape Tweening Complex Shapes                     | 147 |
| Chapter 5. 3D and Physics                             | 151 |
| 35. Simulate 3D                                       | 152 |
| 36. Panoramic Images                                  | 157 |
| 37. An Optimized 3D Plotter                           | 164 |
| 38. Use Acceleration to Simulate Gravity and Friction | 170 |
| 39. Simulate a Throw                                  | 173 |
| 40. Detect Multiple Collisions                        | 177 |
| 41. Turn Toward a Point                               | 182 |
| Chapter 6. Text                                       | 187 |
| 42. Keep Text Legible                                 | 189 |
| 43. Autocomplete Text Fields                          | 191 |
| 44. Store a List of All Input Words                   | 198 |
| 45. Import Complex Formatting in Flash                | 203 |
| 46. HTML and CSS in Flash                             | 209 |

| 47. Use Accessibility Text as Help Text                   | 216 |
|-----------------------------------------------------------|-----|
| 48. Text Effect Framework                                 | 222 |
| 49. Typewriter Effect                                     | 227 |
| 50. Time-Based Text Effects                               | 229 |
| 51. Timeline Text Effects                                 | 233 |
| Chapter 7. Sound                                          | 238 |
| 52. Create a Flash Speech Synthesizer                     | 239 |
| 53. A Talking, Lip-Synched Avatar                         | 246 |
| 54. The Ubiquitous Sound-Kicker Hack                      | 250 |
| 55. Turn Low-Bandwidth Monaural Sounds into Stereo Sounds | 253 |
| 56. Real-Time Sound Effects                               | 256 |
| 57. Quickly Create UI Sounds                              | 257 |
| 58. Optimize Sound                                        | 263 |
| 59. Sound Time Codes (Cue Points)                         | 271 |
| 60. A Custom Sound Transform Class                        | 274 |
| Chapter 8. User Interface Elements                        | 278 |
| 61. Amit's Dials (Interactive Testing)                    | 280 |
| 62. Right and Middle Mouse Buttons                        | 285 |
| 63. Button Movie Clips                                    | 287 |
| 64. Dude, Where's My Scrollbar?                           | 292 |
| Chapter 9. Performance and Optimization                   | 295 |
| 65. Beat Flash File Bloat                                 | 297 |
| 66. Bandwidth Testing for Complex Sites                   | 299 |
| 67. Hide Low-Quality Settings                             | 302 |
| 68. Optimize Graphics for Performance                     | 307 |
| 69. Benchmark Runtime Performance                         | 309 |
| 70. Adjust the Animation Complexity Dynamically           | 311 |
| 71. Performance Budget                                    | 317 |
| 72. Substitute Bitmaps for Vectors                        | 322 |
| 73. Optimize Component Downloading and Usage              | 325 |
| Chapter 10. ActionScript                                  | 328 |
| 74. External Script Editors                               | 332 |
| 75. Strict Typing and Casual Scripters                    | 337 |

| 76. Code Hints                             | 341   |
|--------------------------------------------|-------|
| 77. Clone an Object                        | 343   |
| 78. An Idle Timer (Timeout Event)          | 348   |
| 79. Fast ActionScript Searches             | 351   |
| 80. Lock the actions Layer                 | 354   |
| 81. Debug with trace()                     | 357   |
| 82. Undocumented ActionScript              | 361   |
| 83. ASnative() Back Door                   | 365   |
| 84. Obscure Operators                      | 366   |
| 85. Import ASC Files as XML                | 372   |
| Chapter 11. Browser Integration            | . 379 |
| 86. Keep Your Site Browser Friendly        | 381   |
| 87. A Universal Flash Plugin Sniffer       | 385   |
| 88. Test Multiple Flash Plugins            | 390   |
| 89. Preferences and Publishing Defaults    | 393   |
| 90. Center Your SWF Without Scaling        | 396   |
| 91. CSS-Based Browser Centering            | 397   |
| 92. Dynamically Resize Content             | 404   |
| 93. Create HTML Links in Flash             | 408   |
| 94. Integrate the Back Button with Flash   | 411   |
| 95. Give the Flash SWF Keyboard Focus      | 417   |
| 96. Add Key Shortcuts to Your Site         | 418   |
| Chapter 12. Security                       | . 425 |
| 97. Recover Content from a SWF             | 432   |
| 98. Protect and Obfuscate Your Flash Files | 439   |
| 99. Make Your SWF Phone Home               | 442   |
| 100. Review Compiled ActionScript          | 445   |
| Index                                      | . 453 |

# Foreword

About seven years ago, I started working with Macromedia Flash—Version 2.0 to be precise. The client for my first Flash project was Levi's Canada, the world-famous apparel company. Levi's was looking for the proverbial "really cool web site." I guess corporations, like any other living entity, have an aversion to death, and Levi's was keen to renew its lease on life by attracting a new generation of customers (read: teenagers). But kids, said Levi's, don't like clothing web sites; to a kid, a clothing web site is a boring shopping catalog with a Buy button. The solution? Make the new Levi's site an interactive comic strip, where the stories of the characters lead to Levi's products. Fill the comic with action, romance, drama, and intrigue...kids love that stuff.

At the initial project meetings, the creative director presented the animated web site concept while we, the HTML jockeys and web designers, shuddered at the thought of trying to implement it. As envisioned, the site even included—hold onto your hat—actual sounds for the characters' voices! (Remember this was 1997; audio and animation on web sites was almost unheard of.) In our first technical plan for the site, we proposed the use of animated GIF images, WAV sound files, and JavaScript image rollovers. We knew the site wouldn't be as spectacular as the creative director had described, but we were accustomed to playing the developer scapegoat. We would be the ones to break the news to the client: web browsers can't really do animated cartoons; the creative director's description of the site was conceptual, intended merely as inspiration, not to be taken literally.

But the creative director had seen animations on the Web; he was sure of it. He asked us how Disney's web site did its cartoons. We told him with Macromedia Flash. For him, the name of the software and technical details were irrelevant. The Levi's site had to be animated at any cost. So we did the Levi's site in Flash (see it at *http://moock.org/webdesign/portfolio/levisite*).

Shortly after we completed the Levi's site, the web design industry went crazy over Gabocorp and EYE4U, two self-promotional web agency sites with animated Flash interfaces. By today's standards, these two sites look comically simple and naïve. (See for yourself—as of April 2004 the original EYE4U site is still live at *http://www.eye4u.com.*) Gabocorp and EYE4U consisted of nearly no programming, arguably gaudy design, some moving shapes, and some balls flying around the screen. So what made them popular?

Like the Levi's site, they proved that you could hack the system.

As a browser add-on, Flash is one of the largest scale hacks of the past decade. Since its inception, Flash has breathed life into the somewhat sterile web browser. Flash lets the creative community explore what the Web can be: a cartoon network, a game platform, an OS-style environment for connected applications, an electronic art gallery, a video chat, a collaborative multiuser environment, a remote meeting room, an MP3 music player—or pretty much anything you can dream up. Fitting that ideal, Macromedia used "What the Web can be" as its marketing slogan a few years back.

Accordingly, it's no surprise that Flash is pervasively flexible, a veritable hacker's playground. In fact, Flash's "hackability" is arguably the key to its success. Here, I'm using the word "hack" to mean "a creative exploration, using any means possible (even ugly), that leads to some desirable (even exhilarating) result." Flash grew from a humble animation toy to the expansive "Rich Internet Application" tool it is today, largely in response to the hacks introduced by the development community.

I remember people using Flash 3 to create games like Whack-a-Mole, Leo's Great Day (*http://www.pepworks.com/leoenglish.swf*), and even crude prototypes of Pacman and chess. Mind you, all without a single line of code. Flash 3 had no scripting language! In response to this hacked demand for greater interactivity, Macromedia introduced a very simplistic version of Action-Script in Flash 4. Little did they know it would fuel a motion graphics movement that would influence design in print, television, and movies for years. Months after Flash 4 shipped, sites like Mono-craft (*http://www.yugop.com*), PrayStation (*http://www.praystation.com*), Levitated Design & Code (*http:// www.levitated.net*), and Presstube (*http://www.presstube.com*) became famous for their creative explorations in real-time audio/visual expression (in other words, for their hacks!).

People use Flash to explore things that are hard or impossible to do in other media. It's hard to do motion graphics in HTML, but you can dream about a motion graphics web with Flash. It's hard to do expressive, customized user interfaces in traditional desktop applications, but you can see branded Flash applications today on thousands of web sites. As I write this foreword, I'm finishing up a web site in which you can observe other connected users interacting with the site's interface (see *http://moock.org/unity/clients/ uPresence*). Meanwhile Marcos Weskamp is working on Version 2 of his remote control car application (*http://www.marumushi.com/apps/ remotedriver2*), in which anyone in the world can drive a physical remote control car via a Flash-based web interface. It's hard to imagine building these things with any tool but Flash.

So Flash is a hacker's paradise. It lets you play. It gives you the freedom to explore your ideas. And it forces you to pull some zany tricks to get what you want. For a long time, the tricks and hacks of Flash have circulated throughout the online development community. Many of them, new and old, are now committed to print in this book, in a quality and style deserving of the O'Reilly name.

I consider this book both a service and a challenge.

The service: use what you find in these pages to your advantage on whatever you're building. There's tons of great info here, bound to be of help on nearly any project. You'll benefit from Sham Bhangal's considerable experience in the field and a clarity of expression I truly believe only Bruce Epstein (this book's editor) can guarantee.

The challenge: remember that exploration and invention are your greatest tools. Before there were books on Flash and before there were established tricks and methodologies, there was a vision of what could be and the clever, bullish, tinkering desire to make it so.

> —Colin Moock April 2004

# **Credits**

# **About the Author**

Sham Bhangal began on the route to web design in 1991, designing and specifying information screens for safety-critical computer systems, as used in places like nuclear power plant control rooms. He soon discovered more conventional interface design, animation, and multimedia tools, such as 3D Studio Max, Photoshop, and Flash. He has been writing books on them since the turn of the century.

# Contributors

The following people contributed their hacks, writing, and inspiration to the book:

- Anthony "Ant" Eden (a.k.a. arseiam) has worked for several high-profile clients including Microsoft, Disney, and Adobe. He spends his spare time creating wild and quirky effects with ActionScript, which can be sampled at *http://www.arseiam.com*.
- Zeh Fernando has been working with Macromedia Flash since Version 2. Currently working at Brazilian-based design studio Grafikonstruct (*http://www.grafikonstruct.com.br*), he creates real-world Flash-based web sites daily and is searching for better ways to do it in his free time.
- Edwin "XemonerdX" Heijmen is a professional Flash developer living in the Netherlands who also moderates several ActionScript forums. He enjoys combining mathematics and code, some results of which can be seen at *http://www.poeticterror.com*. Besides ActionScript, he also enjoys coding PHP, ColdFusion, Python, and every obscure language he can get his hands on. Other passions include his wonderful girlfriend, underground metalcore, open source software, Russian literature, and his friends.

- Adam Phillips is the award-winning animator behind biteycastle.com, hitchHiker, and the Brackenwood series of Flash movies. He was a Flash Forward Cartoon category winner in NYC 2003 and again a finalist in SF 2004. With a desire to tell stories and more than 10 years of traditional 2D animation experience with the Walt Disney Company, Adam continues to produce his own short movies, 13 of which can be found at *http://www.biteycastle.com*.
- Grant Skinner (*http://www.gskinner.com*) is an internationally recognized Flash developer with experience fusing code, interface design, usability, marketing, and business logic. He works with top agencies and progressive corporate clients on Flash application conceptualization, architecture, and implementation. Grant has won multiple top Flash awards, has had work featured in the SIGGRAPH Web Expo of "The finest web-graphics work of 2003," and participates regularly in numerous conferences and publications.
- Stickman has asked that his real name be kept secret to protect the innocent, but we can divulge that he works in web design for a large content site in the UK and is also a freelance writer. Oh, he is also tall and thin. You can catch up with his online persona at *http://www.the-stickman.com*.

# **Acknowledgments**

This book has been a long time in the making, and thanks go out to all who stayed on for the ride. I guess it's been a strange trip for all involved!

Thanks, of course, go to Macromedia for creating Flash and to the contributors for contributing hacks.

Thanks to Colin Moock (*http://www.moock.org*) for his great books, technical assistance, and insightful Foreword.

Thanks to the review team for querying and correcting: Marc Garrett, David Humphreys, Chafic Kazoun, Marc Majcher, Sam Neff, Darron Schall, Jesse Warden, and Edoardo Zubler.

Thanks also to the folks at O'Reilly, including Tim O'Reilly for the initial comments and Rael Dornfest for putting the "hack" into *Flash Hacks*. Thanks also to Brian Sawyer and Claire Cloutier for production assistance, to Rob Romano for converting the numerous screenshots, and to Norma Emory for her detailed copy editing. Special thanks to Bruce Epstein for his death-defying nerves of steel in the face of insurmountable deadlines, super-human editing strength, and time for a chat. Thanks also to my agent, Carole McClendon, at Waterside Productions.

Thanks to the designers within the Flash community who have provided helpful advice on third-party tools, including Igor Kogan, Dave Hayden, Damian Morten (Flasm), and Alex Blum (Flash Plugin Switcher). Thanks to Alessandro Capozzo (*http://www.ghostagency.net*) for allowing me to reproduce some of his images created in Processing. Thanks also to the large number of developers, designers, and dreamers whose work has directly or indirectly inspired portions of this book; they include Josh Davis (*http://joshdavis.com*), Branden Hall (*http://waxpraxis.org*), Erik Natzke (*http://www.natzke.com*), James Paterson (*http://www.presstube.com*), Amit Pitaru (*http://www.pitaru.com*), and Hardino (*http://www.hardino.com*).

Finally, thanks to Brian Molko and company (*http://www.brian-molko.com*) for the first four lines of "Pure Morning." Stuff like that keeps me smiling all day as I'm writing. Pure genius.

# **Preface**

Macromedia Flash's ancestor started out as a core component of the pen computer, a keyboardless machine that used a pen stylus for input, making it much more portable than traditional keyboard-based designs and ideal for handheld devices. The system featured a vector-based drawing engine, which was more suited to input via a pen than more traditional bitmapbased systems.

The idea didn't take off, but a new avenue was beginning to present itself the Web. The pen-based vector drawing program became FutureSplash, which was released around 1995 as a web-centric vector animation tool. FutureSplash was soon bought by Macromedia, and the first version of the renamed application, Flash, was released in 1996.

Late in 2003, Macromedia released Flash MX 2004 (and Flash MX Professional 2004) and the corresponding Flash Player 7 browser plugin and ActiveX control. In recent years, Flash has gained a number of important features, including multimedia handling capabilities (sound, images, video) and a full-fledged scripting language (ActionScript) to create nonlinear animation or client-side processing, as well as interfacing with remote data or server-side scripts.

Flash is now the standard web multimedia delivery platform. The Flash Player (the browser plugin that plays back Flash SWF files) is ubiquitous, and Flash can also create desktop applications. Web design continues to move away from traditional HTML and toward the interactivity and multimedia features offered by Flash. And Macromedia continues to expand the Flash platform with products like Macromedia Central (a personal browser for occasionally connected Flash-based content), Flash Communication Server MX (a real-time video and audio server), and Flash Remoting (enhanced remote connectivity to web services and server-side applications).

# Why Flash Hacks?

The term "*hacking*" has a bad reputation in the popular media. They use it to refer to breaking into systems or wreaking havoc using computers as weapons. Among people who write code, though, the term "*hack*" refers to a quick and dirty solution to a problem or a clever way to get something done. And the term "*hacker*" is taken very much as a compliment, referring to someone as being creative and having the technical chops to get things done. The Hacks series is an attempt the reclaim the word, document the good ways people are hacking, and pass the hacker ethic of creative participation on to the uninitiated. Seeing how others approach systems and problems is often the quickest way to learn about a new technology.

*Flash Hacks* is about coming up with new ideas for your Flash web designs, ActionScript, and Flash content.

Flash authoring is all about creativity, in both design and coding, and pushing the envelope of what is possible. Although multimedia scripting has become more structured and formalized, there is still plenty of room (and need) for hacks and workarounds when the standard routes fail.

When I first opened up the Flash application and started reading the official documentation, it took me a while to understand how Flash is really supposed to be used, and from feedback I have received since, this is a common problem.

Flash is thus an area in which experimenting, hacking around limitations, and knowing a lot of design tricks is part of the workflow because the aim is often to create something original and engaging. Reading the Macromedia Flash documentation will take you only so far before you need to start looking for clever hacks and inside tricks that overcome many of Flash's limitations.

Therefore, this book is not just about showing you some interesting hacks, it is about showing you some of the nonobvious techniques and ideas that will make your Flash designs more original and your applications more effective.

Of course, this also means that you won't be using many of the hacks presented here as-is, but instead will use them as starting points for further exploration and development. Experimentation is to be promoted—it is what Flash and the Flash community are all about. This book borrows much from the rich tradition of the Flash community but also presents many original ideas to teach, entertain, and inspire you.

# Who This Book Is For

Okay, let's face it. O'Reilly is better known for its technical references than for edgier books like the Hacks series. O'Reilly has published some of the most advanced books on ActionScript development available, including the well-respected ActionScript for Flash MX: The Definitive Guide and the hardcore object-oriented programming guide Essential ActionScript 2.0, both by Colin Moock. O'Reilly's ActionScript Cookbook, by Joey Lott, presents more than 300 practical recipes for a wide range of ActionScript problems, and Flash Remoting: The Definitive Guide, by Tom Muck, covers high-end application development and remote connectivity.

I think it is safe to say that this book is substantially different from those books, which is appropriate since the books serve different purposes, even if their audiences overlap. Whereas those are serious, traditional programming books speaking to well-structured code and best practices, this tome is full of exploration and whimsy. Whereas those books speak of productivity to experienced programmers, this book speaks of adventure to the young at heart. If you're new to Flash, this book is as tantalizing as the aroma of a warm apple pie. If you are experienced with Flash, and perhaps a bit bored with it, it might remind you why you fell in love with Flash in the first place. That said, hard-core developers will find lots of serious coding advice, optimization techniques, and tips and tricks for application development.

Frankly, if you've never used Flash, some of the hacks will confuse you, but many will not, as there is something here for everyone. In early chapters, I make an effort to explain occasional operational basics, such as creating a new empty layer (Insert  $\rightarrow$  Timeline  $\rightarrow$  Layer) and attaching code to a frame (select the frame in the Timeline panel and open the Actions panel using F9 or Window  $\rightarrow$  Development Panels  $\rightarrow$  Actions). We'll be placing most of our scripts on a dedicated *actions* layer [Hack #80] but some scripts must go in external .*as* files [Hack #10].

Because this book is predominantly geared toward readers with some familiarity with Flash, if you've never used Flash, you should probably pick up one of the many fine tutorial books available from (gasp!) other publishers. (O'Reilly is coming out with a Flash tutorial book—*Flash Out of the Box* by Robert Hoekman—in the second half of 2004.) If you don't have a copy of the Flash authoring tool, you can download a trial version from Macromedia (*http://www.macromedia.com/cfusion/tdrc/index.cfm?product=flash*) and go through some of the included tutorials to learn the basics, too.

That said, many of the hacks in this book can be appreciated even if you've never picked up Flash. I certainly hope this book inspires the uninitiated to try Flash and those who know Flash to appreciate it anew. If you're a traditional programmer new to Flash or a serious application developer, be forewarned. This book isn't about best practices or objectoriented programming or Rich Internet Application (RIA) development. And if you're prejudiced against Flash, the large number of hacks covering animation, drawing, and motion graphics may turn you off to Flash forever. That would be a shame. What is presented here is but a small slice of the Flash universe, my own personal corner in fact (with a little help from friends and contributors). Skip around and you'll find not just eye candy and ear candy but lots of ActionScript examples, too. You'll learn something, even if it wasn't what you set out to learn.

The Flash universe is both vast and diverse and this book doesn't try to be all things to all people. But almost every developer, whether an experienced Flasher, a beginning scripter, or a hard-core coder, will find more than a few interesting techniques and tips. If you were ever a child, if you were ever in love, if you like drive-in movies or howling at the moon, this book will remind you a little bit of all those things. And that, to me, seems like a very good thing.

So read all the other Flash and ActionScript books you can get your hands on, but leave a place on the shelf or your desk for this one, too.

# How to Use This Book

If you read the book from cover to cover, you'll find many technical tidbits in unlikely places that you'd miss if you judge a hack by its title alone. For those who prefer to pick an interesting hack from the table of contents and dive right in, be sure to skim the remaining hacks to see what you might be missing. Be sure to read through the chapter headings regardless of whether you are a newbie or an expert in a given topic, as you're sure to find something both useful and interesting at almost every turn.

If you want to get some quick ideas for new directions in your designs, the first four chapters look at the core techniques that affect the look and feel of a site, such as drawing, animation, and effects. Chapters 5, 6, 7, and 8 revolve around media and content, so visit them for inspiration and information pertaining to 3D, text, sound, or UI elements. Chapters 9, 10, 11, and 12 cover specialized topics such as browser integration, optimization, and security (plus a healthy dose of ActionScript for good measure). You should peruse them for answers to question like, "How do I center the Flash Stage in the browser?" or "Someone ripped off my site design! How can I prevent it from happening again?"

# How This Book Is Organized

Flash is a versatile authoring tool and consists of a number of separate areas that usually need to be combined to produce the finished effect or piece, so don't take the chapter titles and synopses as anything other than broad headings. For example, many chapters contain some element of animation, and most hacks contain ActionScript because it lets you do some really cool things. Regardless, we have straitjacketed the 100 hacks into something resembling sensible groupings. So there are chapters on drawing, sound, optimization, and a whole lot more.

#### Chapter 1, Visual Effects

This chapter looks at ways you can make your graphic content more interesting by adding various snazzy effects and transitions.

#### Chapter 2, Color Effects

The savvy designer uses color in addition to animation. Color is often overlooked, but this chapter shows how color changes can transform the atmosphere of a piece or add video-like effects, such as fades and wipes.

Chapter 3, Drawing and Masking

Combining Flash's graphic animation facilities with ActionScript increases your creative horizons considerably. This chapter shows graphic effects created at both authoring time and runtime. Masking, which underlies many of the graphics tricks and techniques, is also discussed.

#### Chapter 4, Animation

The hacks in this chapter offer content creation shortcuts for manually drawn animation, plus ways to optimize animation created under ActionScript control.

Chapter 5, 3D and Physics

This chapter provides a number of hacks that bypass Flash's performance limitations to add physics simulations and 3D effects to your repertoire.

Chapter 6, Text

This chapter covers ways to store, display, and manipulate text, as well as create animated text effects.

Chapter 7, Sound

Without sound, your carefully crafted content will feel flat and uninspired. This chapter helps the audio-challenged create and manipulate sound effects and music. Chapter 8, User Interface Elements

This chapter covers hacks related to user interface issues, such as buttons, scrollbars, and mouse input.

Chapter 9, Performance and Optimization

This chapter includes hacks to keep your filesizes small and your applications speedy.

Chapter 10, ActionScript

Although almost every hack in the book includes some ActionScript, this chapter covers ways to get the most out of ActionScript, including undocumented goodies.

Chapter 11, Browser Integration

This chapter looks at ways of maximizing browser compatibility so you can maximize the audience and enhance their enjoyment of your content.

#### Chapter 12, Security

This chapter provides a few ways to protect your content and designs, despite the vulnerability of the SWF format.

# **Conventions Used in This Book**

The following typographical conventions are used in this book:

Plain text

Indicates menu titles, menu options, menu buttons, and keyboard accelerators (such as Alt and Ctrl).

Italic

Indicates new terms, function names, method names, class names, event names, package names, layer names, URLs, email addresses, filenames, file extensions, pathnames, and directories. In addition to being italicized in the body text, method and function names are also followed by parentheses, such as *setInterval()*.

Constant width

Indicates code samples, movie clip instance names, symbol names, symbol linkage identifiers, frame labels, commands, variables, attributes, properties, parameters, values, objects, XML tags, HTML tags, the contents of files, or the output from commands.

#### Constant width bold

Shows commands or other text that should be entered literally by the user. It is also used within code examples for emphasis, such as to highlight an important line of code in a larger example.

#### Constant width italic

Shows text that should be replaced with user-supplied values. It is also used to emphasize variable, property, method, and function names referenced in comments within code examples.

Color

The second color is used to indicate a cross-reference within the text.

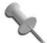

This icon signifies a tip, suggestion, or general note.

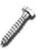

This icon indicates a warning or caution.

The thermometer icons, found next to each hack, indicate the relative complexity of the hack:

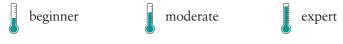

# **Using Code Examples**

This book is here to help you get your job done. In general, you may use the code in this book in your programs and documentation. You do not need to contact us for permission unless you're reproducing a significant portion of the code. For example, writing a program that uses several chunks of code from this book does not require permission. Selling or distributing a CD-ROM of examples from O'Reilly books *does* require permission. Answering a question by citing this book and quoting example code does not require permission. Incorporating a significant amount of example code from this book into your product's documentation *does* require permission.

We appreciate, but do not require, attribution. An attribution usually includes the title, author, publisher, and ISBN. For example: "*Flash Hacks*, by Sham Bhangal. Copyright 2004 O'Reilly Media, Inc., 0-596-00645-4."

If you feel your use of code examples falls outside fair use or the preceding permission, feel free to contact us at *permissions@oreilly.com*.

## Getting the Code Examples Working

The most common reason for being unable to get a code example to work (assuming you haven't made any typos) is a failure to set up the Flash file according to the instructions. Reread the surrounding text and follow the steps carefully. Be sure to place the code where it belongs (usually in the first frame of the *actions* layer or in an external *.as* file). Be sure you've set the compiler version to ActionScript 2.0 under File  $\rightarrow$  Publish Settings  $\rightarrow$  Flash  $\rightarrow$  ActionScript Version.

Any code example that accesses movie clips, buttons, or text fields via ActionScript won't work unless you set the item's instance name properly. To set the instance name for a movie clip, button, or text field, select it on stage and enter the instance name on the left side of the Properties panel (Window  $\rightarrow$  Properties) where you see the placeholder "<Instance Name>".

Another common source of problems is failure to set a symbol's linkage identifier properly, as is necessary when accessing Library symbols from ActionScript. To set the linkage identifier for a symbol, check the Export for Actionscript and Export in First Frame checkboxes in the Symbol Properties or Linkage Properties dialog box. (These are accessible by selecting a symbol in the Library (Window  $\rightarrow$  Library) and choosing either Properties or Linkage from the Library panel's pop-up Options menu.) Then enter the identifier in the field labeled Identifier (which isn't active until Export for ActionScript is checked).

Read the instructions carefully to make sure you haven't confused a movie clip instance name with a symbol linkage identifier.

If you still can't get it working, download the examples from this book's web site, contact O'Reilly book support, or check the book's errata page. If all else fails, get a tutorial book on Flash or ask an experienced Flasher for help.

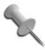

Many of the longer examples and sample files can be downloaded from this book's web page at *http://examples.oreilly. com/flashhks*.

## ActionScript 1.0 Versus ActionScript 2.0

Many of the hacks presented in this book are written in ActionScript 2.0, which requires the Flash MX 2004 or Flash MX Professional 2004 authoring environment. You can use either of these authoring tools (see *http://www.macromedia.com/software/flash/productinfo/features/comparison* for a comparison of the two) because we don't use any features that are exclusive to the Professional edition. To make sure the examples compile, you should set the ActionScript Version to ActionScript 2.0 under File  $\rightarrow$  Publish Settings  $\rightarrow$  Flash. All examples have been tested in Flash Player 7.

Where noted, ActionScript 2.0 class definitions must be placed in external *.as* files. For example, the custom *Transform* class [Hack #10] must be placed in an external plain-text file named *Transform.as* (both the capitalization of the name and the *.as* extension are mandatory). You can create and edit such a file in Flash MX Professional 2004 if you select File  $\rightarrow$  New  $\rightarrow$  ActionScript File. If using Flash MX 2004, you'll need an external text editor [Hack #74].

We can't give a full course on object-oriented programming (OOP) and ActionScript 2.0 here, although we do try to provide pointers throughout the book. For many more details on ActionScript 2.0 classes and object-oriented development, see *Essential ActionScript 2.0* by Colin Moock (O'Reilly).

Most examples can also be exported in Flash Player 6 format from Flash MX 2004 (standard or Professional edition), by setting the Export format to Flash Player 6 under File  $\rightarrow$  Publish Settings  $\rightarrow$  Flash.

However, methods that are new to Flash MX 2004 and Flash Player 7 won't work if you are exporting to Flash Player 6 format. For example, where we use *MovieClip.getNextHighestDepth()* in the code examples, you'll have to substitute it with a unique depth or it won't work in Flash Player 6.

The previous version of the Flash authoring tool, Flash MX, does not support ActionScript 2.0. However, many of the hacks and example code will work in Flash MX. If you have Flash MX and want to try out an Action-Script 2.0 hack, you can convert most of the examples to ActionScript 1.0 by simply removing the ActionScript 2.0 datatyping as shown next.

For example, here is the ActionScript 2.0 code using datatypes (shown in bold):

```
// ActionScript 2.0 with datatypes
// Requires Flash MX 2004 authoring environment
// configured to compile ActionScript 2.0
function myFunction(x:Number):Number {
   var y:Number = 2 * x;
   return y;
}
var myString:String = "hello";
var myClip:MovieClip = this.createEmptyMovieClip("myClip", 0);
var double:Number = myFunction(2);
trace(double);
```

And here is the ActionScript 1.0 version without datatypes:

```
// ActionScript 1.0 (untyped)
// Works in Flash MX authoring environment (and later)
function myFunction(x) {
  var y = 2 * x;
  return y;
```

```
}
var myString = "hello";
var myClip = this.createEmptyMovieClip("myClip", 0);
var double = myFunction(2);
trace(double);
```

This book uses a lot of timeline-based code, which, although it is not necessarily a best practice, is supported for both ActionScript 1.0 and Action-Script 2.0. We made this choice because most of the examples don't lend themselves readily to custom ActionScript 2.0 classes. This also makes the examples easier to follow and implement in both Flash MX and Flash MX 2004.

Some of the class-based OOP examples written in ActionScript 2.0 won't compile in ActionScript 1.0 and require Flash MX 2004 (standard or Professional edition). If you are still using ActionScript 1.0 in Flash MX 2004, consider this as an opportunity to broaden your horizons. See Chapters 10 and 12 for additional details and resources on the ActionScript differences between Flash Player 6 and Flash Player 7.

#### **Case-Sensitivity**

Many developers continue to be confused by the case-sensitivity rules in Flash MX 2004. Realize first that we are talking about two different issues: compile-time case-sensitivity and runtime case-sensitivity. The ActionScript 1.0 compiler is not case-sensitive, whereas the ActionScript 2.0 compiler is. However, runtime case-sensitivity is a function of the version of the SWF file format to which you export, not the ActionScript version used at compile time nor the version of the Flash Player plugin in which the file is played.

Runtime case-sensitivity is summarized in Table P-1, reproduced from Colin Moock's excellent book, *Essential ActionScript 2.0* (O'Reilly).

Table P-1. Runtime case-sensitivity support by language, file format, and Flash Playerversion

| Movie compiled as either<br>ActionScript 1.0 or 2.0 and | Played in Flash Player 6      | Played in Flash Player 7      |
|---------------------------------------------------------|-------------------------------|-------------------------------|
| Flash Player 6-format .swf file                         | Case-insensitive <sup>a</sup> | Case-insensitive <sup>a</sup> |
| Flash Player 7-format .swf file                         | Not supported <sup>b</sup>    | Case-sensitive                |

<sup>a</sup> Identifiers (i.e., variable and property names), function names, frame labels, and symbols export IDs are case-insensitive in Flash Player 6-format *.swf* files. But reserved words such as *if* are case-sensitive, even in Flash Player 6.

<sup>b</sup> Flash Player 6 cannot play Flash Player 7-format .swf files.

# **Comments and Questions**

Please address comments and questions concerning this book to the publisher:

O'Reilly Media, Inc. 1005 Gravenstein Highway North Sebastopol, CA 95472 (800) 998-9938 (in the United States or Canada) (707) 829-0515 (international or local) (707) 829-0104 (fax)

We have a web page for this book, where we list errata, examples, and any additional information. You can access this page at:

http://www.oreilly.com/catalog/flashhks

To comment or ask technical questions about this book, send email to:

bookquestions@oreilly.com

For more information about our books, conferences, Resource Centers, and the O'Reilly Network, see our web site at:

http://www.oreilly.com

# Visual Effects Hacks 1–7

This book assumes you are familiar with the basics of using Flash to create visual effects and animations using the timeline. If you aren't comfortable with Flash, you might still find the techniques employed here interesting. Once you've learned some Flash basics via either Flash's online help or a tutorial book, you can revisit the hacks that piqued your curiosity. I considered beginning the book with tips on optimization, security, and similar topics. But I decided to defer those until later, hoping that the hacks in this chapter would get you excited about the book and expand your horizons while remaining true to the hacker ethic: "Show me the cool stuff first."

So, in this chapter, I've grouped hacks that show you how to achieve some effects you might not have known about or might have seen and not known how to reproduce. As with all the hacks presented in this book, I hope they educate and ultimately inspire you—not in the sense of "inspiration," as when one views a great piece of art, but in the sense of "motivation." Thus, I hope you are motivated to try these hacks and inspired to create some of your own.

The hacks in this chapter are grouped together because they are all loosely associated with visual effects. Later chapters in this book deal with additional visual effects using transitions and colorization, 3D, masking, and the Drawing API. This chapter includes pixel effects and converting from animated GIFs and Photoshop files to Flash *.fla* and *.swf* files (the source document and distribution formats used by Flash). I close the chapter with two hacks that show you how to generate a tree and make it sway in the breeze.

Although Chapter 3 makes the heaviest use of masks, masks are so ubiquitous in Flash [Hack #1] that hacks in other chapters use them as well. So for readers unfamiliar with masks, here is a brief introduction.

#1 F

HACK

Flash animations are created by superimposing one or more layers in an animation (similar to layers as you'd find in Photoshop and other graphics programs). The Timeline panel contains the main timeline, which organizes the layers and displays their contents over time. Masks are traditionally used to create visual effects, such as a spotlight effect, in which one layer is viewed through the "hole" created by the masking layer. That is, the masking layer defines the area of the underlying masked layer that is visible (the remainder is "masked off" and therefore invisible). To create a masking layer (or simply "mask layer") in the authoring tool, insert a new layer in the timeline (using Insert  $\rightarrow$  Timeline  $\rightarrow$  Layer) in front of the layer you want masked. Then set the mask layer's Type to Mask in the Layer Properties dialog box, accessible under Modify  $\rightarrow$  Timeline  $\rightarrow$  Layer Properties. Then, on the mask layer, create the shape to use as the mask. In Flash, areas with pixels in the mask layer allow the masked layer to show through. Areas in the mask layer without pixels block (mask off) the masked layer. For example, if you want to create a spotlight effect in which the masked layer shows through the circle, you could use the drawing tools (Window  $\rightarrow$  Tools) to create a black circle as the mask.

Flash MX added the ability to create scripted masks in which a mask defined by one movie clip is used to mask another movie clip's contents. A scripted mask, as the name implies, is a mask applied dynamically at runtime with ActionScript via the *MovieClip.setMask()* method. Applying a runtime mask is akin to creating a mask layer during authoring time, except that it affords much more flexibility. The mask used over a given clip can be changed at runtime, and new masks can be created at runtime. Although you can animate a mask layer in the authoring tool, again, you can create more sophisticated animations by animating the mask at runtime via ActionScript. I hope this brief introduction to masking allows you to get the most out of the various hacks in this book that use author-time and runtime (scripted) masks. For more information on masks see the online Help topic How Do I  $\rightarrow$  Basic Flash  $\rightarrow$  Work with Layers  $\rightarrow$  Add a Mask Layer, or search the online Help for the term "Mask."

Without further ado, on to the cool stuff.

## **Fake Per-Pixel Transitions**

Simulate pixel-based fades and wipes, as supported in Macromedia Director.

Flash doesn't have built-in support for pixel-based transitions. This hack can be used with other video-friendly hacks [Hack #8] to make your static bit-maps more interesting [Hack #3].

Flash uses a vector-based rendering engine, which doesn't allow direct access to the individual screen pixels. This hack depends on the fact that pixels are small, and when you make something small, it looks like anything else that is small.

The per-pixel transition effect is shown in Figure 1-1.

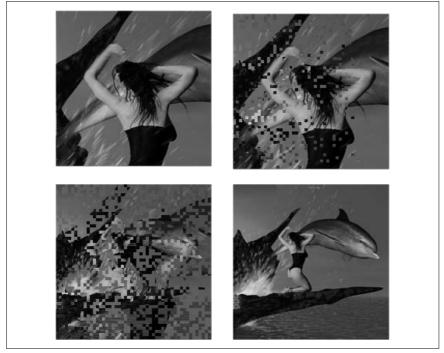

Figure 1-1. Simulated per-pixel transition, steps 1 through 4

The transition hides (masks) pixels in the first image over time so that the image disappears a few pixels at a time. Masking off the first image reveals a second image that is positioned below it, thus creating the transition effect from the first image to the second image. The masks used to create the preceding effect are shown in Figure 1-2. Note that for black pixels, the mask effect shows the first (topmost) image; for white pixels (no mask), it shows the second (bottom) image.

As we shallsee, we can make much more complex transitions with little change.

This hack requires three steps:

1. Make the fake pixel. In this hack we will create a little  $4 \times 4$  rectangle.

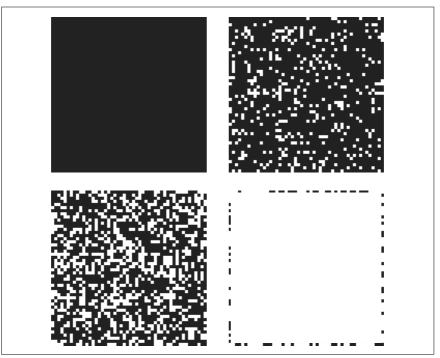

Figure 1-2. Masks for simulated per-pixel transition, steps 1 through 4

- 2. Find a way to make lots of fake pixels. This is done very easily in Flash using *MovieClip.attachMovie()*.
- 3. Create a transition by creating a script that makes each dot disappear after a certain time. By using all the dots as a large mask, we create the transition between two images (or video clips), as seen in Figure 1-1.

The problem here is that we will have thousands of fake pixels, and we can't use anything as processor-extravagant as thousands of *onEnterFrame()* scripts running every frame for the duration of the effect. Instead, we will use *setInterval()*, which reduces our processing overhead significantly by running code only once per fake pixel for the duration of the effect.

## Make the Pixels

Making a pixel mask is as simple as creating a rectangle:

- 1. Create a new Flash document (File  $\rightarrow$  New  $\rightarrow$  Flash Document).
- 2. Use Modify  $\rightarrow$  Document to set the Stage area bigger than 200×200 pixels and specify a white background (any light color will allow you to see the black rectangle in Step 3).

- 3. Draw a black rectangle with no stroke (the stroke wouldn't be seen but would still slow down our effect).
- 4. Using the Properties panel (Window → Properties), set the rectangle's height and width to 4. Set the X and Y coordinates to 0. You can see the result just next to the registration point in Figure 1-3.

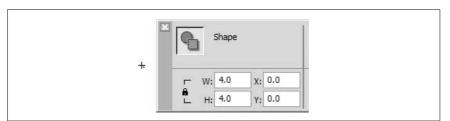

Figure 1-3. A 4×4 pixel mask with its registration point

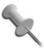

ActionScript gurus might want to draw the mask using the Drawing API, but it would take too long for Flash to dynamically draw all the rectangles we would need for this effect.

5. Convert the rectangle into a movie clip symbol by selecting it (with the Selection tool) and pressing F8 (Modify → Convert to Symbol), which brings up the Symbol Properties dialog box. Name the movie clip symbol dot and make sure you have the export options set up as shown in Figure 1-4 (click the Advanced button if you don't see the Linkage options).

You can delete the movie clip instance from the Stage, since we will use the *MovieClip.attachMovie()* method to dynamically attach the Library symbol to the main timeline at runtime. If you want to avoid creating and then deleting the movie clip from the Stage, you can use Insert  $\rightarrow$  New Symbol (Ctrl-F8 or **%**-F8) to create the movie clip symbol directly in the Library.

The effect uses a large mask consisting of these  $4 \times 4$  squares. The mask is applied to the first image, and the effect works by masking additional rectangles over time, causing the second image (which is below the first) to show through the gaps.

#### Make Lots of Pixels

On the main timeline, add a new layer and name it actions [Hack #80].

In the *actions* layer of the main timeline, select frame 1 and attach the following script using the Actions panel (F9):

```
function drawGrid (theWidth:Number, theHeight:Number):Void {
  var initDot:Object = new Object();
  var k:Number = 0;
```

HACK

#1

| Convert to Sy          | mbol                                                                                                    | ×            |
|------------------------|----------------------------------------------------------------------------------------------------|--------------|
| Name: do               | t                                                                                                    | ок           |
| õ                      | Movie dip Registration:                                                                                      | Cancel Basic |
| Linkage<br>Identifier: | dot                                                                                                    |              |
| AS 2.0 Class:          |                                                                                                    |              |
| Linkage:               | Export for ActionScript<br>Export for runtime sharing<br>Import for runtime sharing<br>Export in first frame |              |
| URL:                   |                                                                                                    |              |
| Source                 |                                                                                                    |              |
| Always upo             | late before publishing                                                                                       |              |
| File:                  |                                                                                                    | Browse,      |
| Symbol name:           | Symbol 1                                                                                                    | Symbol       |

Figure 1-4. The Symbol Properties dialog box

```
for (var i:Number = 0; i < theWidth; i += 4) {
   for (var j:Number = 0; j < theHeight; j += 4) {
      var dotName:String = "dot" + i + "_" + j;
      initDot._x = i;
      initDot._y = j;
      this.attachMovie("dot", dotName, k, initDot);
      k++;
      }
   }
}
drawGrid(200, 200);</pre>
```

The preceding code creates a  $200 \times 200$ -pixel square consisting of our  $4 \times 4$  movie clips (you can invoke the *drawGrid()* function with different dimensions to create a grid of a different size). Each pixel is placed at position (i, j) and depth k on the Stage and has instance name dot*i\_j*. The first instance name (situated at the top left of the square) is dot0\_0 and the last one is dot199\_199 (bottom right). You can see the movie clips created if you run the code in Debug Movie mode (Control  $\rightarrow$  Debug Movie), but be aware that the debugger will take some time to display all your movie clips (although it may look as if Flash has hung up, give it a few seconds!).

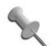

This effect creates a large number of movie clips;  $(200/4)^2 = 2500$ . Flash seems to become very sluggish if more than 3000 to 4000 movie clips appear on the screen at the same time (even if you are not moving the clips), so you are advised not to go far beyond 2500. If you need to mask a larger area than the one we are working with (200 pixels square), consider making the constituent rectangles bigger rather than adding more of them.

## **Control the Pixels**

The trick now is to make the dots disappear on demand. The way to do this is via setInterval(*object*, "*method*", *timer*), which invokes the function *object.method()* every *timer* milliseconds. Add the following code after initDot.\_y = j; in the preceding script:

initDot.timer = 1000 + Math.ceil(Math.random()\*800);

The preceding line creates a property, timer, which stores an integer between 1000 and 1800 for each dot clip. The 1000 specifies the pause before the effect starts, and the 800 is the duration of the effect. Both values are in milliseconds, the standard measure of time in ActionScript.

This hack is based on a mask effect, but Flash allows only one mask per movie clip. The easy way around this limitation is to create all our dot movie clips inside another one that acts as the mask. We also pass in the name of the clip to be masked as a parameter to the *drawGrid()* function (changes are shown in bold):

```
function drawGrid(theWidth:Number, theHeight:Number,
                  imageClip:MovieClip):Void {
  var initDot = new Object();
  var k:Number = 0;
  // Create a mask clip to hold all the dots
  this.createEmptyMovieClip("mask", 1);
  // Assign it as the masking clip
  imageClip.setMask(mask);
  for (var i:Number = 0; i < theWidth; i += 4) {
    for (var j:Number = 0; j < theHeight; j += 4) {</pre>
      var dotName:String = "dot" + i + "_" + j;
      initDot. x = i;
      initDot. y = j;
      initDot.timer = 1000 + Math.ceil(Math.random()*800);
      // Place the masking dots within the container mask clip
      mask.attachMovie("dot", dotName, k, initDot);
      k++;
    }
 }
drawGrid(200, 200, image1 mc);
```

Fake Per-Pixel Transitions

So now we have all our dot clips inside another movie clip named mask, which we use as the mask for a movie clip whose name is passed in as a parameter to the *drawGrid()* function. In this case, we use a clip named image1\_mc, which we create later in the section "Using the Effect." First though, let's finish off the dot movie clips.

# Create the Timers

We already have a timer property for each dot movie clip. Now let's write the code to make our dots disappear.

Edit the *dot* movie clip symbol and add a new layer named *actions* (the first layer of a timeline is traditionally named *scripts* or *actions* and used exclusively to hold your timeline-based scripts).

In the first frame of the *actions* layer, add the following code:

```
removeMe = function () {
    clearInterval(countDown);
    this.removeMovieClip();
};
var countDown = setInterval(this, "removeMe", timer);
```

The last line of the preceding code uses *setInterval()* to create a timer named countdown for each dot. It calls the *removeMe()* function when the timer expires. The *removeMe()* function clears the interval and then removes the current dot clip, which creates our "disappearing pixels" transition effect.

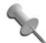

If *setInterval()* is passed a function reference as the first parameter, such as *setInterval(removeMe, timer)*;, the value of the keyword this would be undefined within the *removeMe()* function. Therefore we use the alternative form *setInterval(this, "removeMe", timer)* in which we pass an object and a method name as the first two parameters. (In this case, the keyword this is the object passed as the first argument.) When *removeMe()* is invoked, the keyword this is in scope, so we can invoke *this.removeMovieClip()* to remove the clip.

# Using the Effect

To use the effect, you need to have the two things you want to transition between on two separate layers, with the first image or video clip on the top layer, as shown in Figure 1-5. You should give the first clip the instance name image1\_mc using the Properties panel. The second image can be called anything since it is never referred to in the code.

You can see the effect in action by downloading *pixelMask.fla* from this book's web site.

HACK

#2

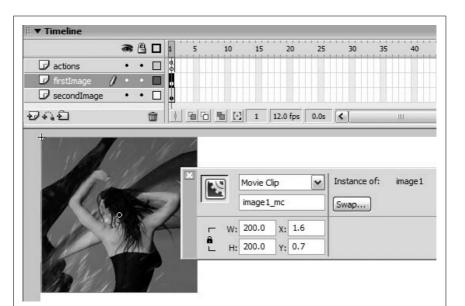

Figure 1-5. Setting up a transition between two layers

## Extend the Effect

By changing the time interval before each dot disappears, you can create different transition effects. For example, changing the timer values based on the position of the dots serves as the basis for many common pixel-based transitions:

```
// Left-to-right wipe
initDot.timer = 1000 + (Math.random()*(initDot._x)*10);
// Diagonal wipe
initDot.timer = 1000 + (Math.random()*(initDot._x + initDot._y)*5);
```

#### **Final Thoughts**

Masking is a very underutilized feature of Flash. It's one of those features that seems to have no real use until you delve deeper. No surprise then that many of the coolest effects [Hack #21] seem to use it extensively!

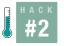

## **Per-Pixel Text Effects**

Create advanced text effects and transitions that operate on the per-pixel level.

The problem in simulating per-pixel effects in Flash is that potential performance degradation limits how many fake pixels you use. You have two ways

#### Per-Pixel Text Effects

to keep this number small: keep to small images (as we did in the per-pixel transition effect hack [Hack #1]), or use the effect on an image with lots of background pixels (which you can ignore to reduce the number of fake pixels needed).

Although it's probably obvious in hindsight, it took me ages to realize that text fits the "lots of background pixels" criterion. A quick trawl on the Web suggests that it really isn't obvious because nobody else seems to be using this hack.

In this hack, we'll make the text appear to coalesce from pixels spread out over the screen. Of course, you can implement various effects using different calculations for the mask pixels' positions.

The hack comes in two parts:

- Converting the text block's shape into 1×1 squares (i.e., our "fake pixels")
- Animating the fake pixels

Here are the steps:

- 1. Create a text field and enter some text.
- 2. Press Ctrl-B (Windows) or **第**-B (Mac) or choose Modify → Break Apart twice to turn the text field into a primitive shape.
- 3. With the text still selected, press F8, and convert it into a movie clip symbol named **text**. Make sure the Export for ActionScript checkbox is checked and specify the linkage identifier as **text**. (Delete the clip instance from the Stage, as we'll be adding it at runtime from the Library with *MovieClip.attachMovie()*.)
- 4. For the effect to work, the movie clip's registration point must be at the top left of the text. Enter Edit in Place mode by double-clicking the movie clip; then to select all the text choose Edit → Select All and enter 0 for X and Y values in the Properties panel, as shown in Figure 1-6.

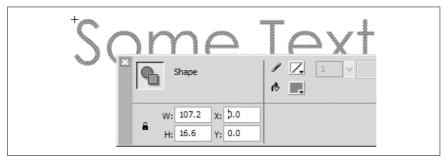

Figure 1-6. Setting the registration point for the selected text symbol

HACK

#2

You must turn your text into a primitive shape for this hack to work using the Modify  $\rightarrow$  Break Apart command (we'll see why later), which is not ideal because it adds to the filesize. For a lot of text, it can bloat the filesize considerably. One way around this is to include each letter in your font as a separate clip containing a primitive shape and form them into sentences at runtime. Although this sounds like a lot of additional bytes to add to your SWF, remember that Flash effectively does the same thing when you save font outlines to your SWF, which you have to do whenever you want to treat font characters as graphic elements.

You also need to create a second movie clip with linkage identifier dot. The dot clip should consist of a  $1 \times 1$  rectangle, with X and Y positions both set to 0 as shown in Figure 1-7 (use the Properties panel to set these because the dot will be too small to see).

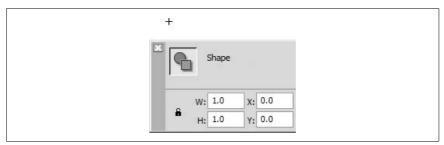

Figure 1-7. The  $1 \times 1$  pixel mask

This code replicates the "zoom in from the sides with blur" effect, but this time the text really does blur (the effect is usually simulated with alpha), as shown in Figure 1-8, because we are splitting the text into pixels as part of the effect.

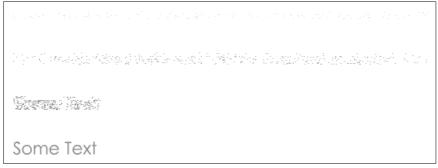

Figure 1-8. Per-pixel text effect, steps 1 through 4

```
function mover() {
  this. x \rightarrow (this. x \rightarrow this.x) / 4;
  this. y = (this. y - this.y) / 4;
}
function lastMover() {
  this._x -= (this._x - this.x) / 4;
  this. y = (this. y - this.y) / 4;
  if ((this. x - \text{this.}x) < 0.1) {
    dotHolder.removeMovieClip();
    textClip. visible = true;
  }
}
// Place the text on the Stage and hide it
textClip = this.attachMovie("text", "textClip", 0);
textClip. x = 200;
textClip._y = 100;
textClip. visible = false;
// Initialize variables, including height and width
var dots = 1;
var distance = 10000;
var stopDot = true;
var height = textClip._y + textClip._height;
var width = textClip. x + textClip. width;
// Create a dot clip for every pixel in the text
var dotHolder = this.createEmptyMovieClip("holder", 1);
for (var j = textClip. y; j < height; j++) {</pre>
  for (var i = textClip. x; i < width; i++) {</pre>
    if (textClip.hitTest(i, j, true)) {
      var clip = dotHolder.attachMovie("dot", "dot" + dots, dots);
      if (stopDot) {
        clip. x = distance;
        clip.onEnterFrame = lastMover;
        stopDot = false;
      } else {
        clip. x = Math.random() * distance - distance/2;
        clip.onEnterFrame = mover;
      // Store the position that the dot clip has
      // to get to (clip.x, clip.y) and move it off screen
      clip.x = i;
      clip.y = j;
      clip. y = j;
      dots++;
    }
  }
}
```

Ignoring the *mover()* and *lastMover()* function definitions for a moment, the remaining code places the text on the Stage and hides it. The code then initializes several variables, including those that define the height and width of our text.

HACK

#3

The subsequent *for* loop uses *MovieClip.hitTest()* to find all nonempty pixels in the text and create a dot movie clip corresponding to each. Each of these dots is given an *onEnterFrame()* handler to animate the overall effect. (Instead, we could use *setInterval()* to animate the effect [Hack #1].)

Two hacks are at work in this loop code.

The first hack, using *hitTest()*, is the reason we had to break apart our text. The *hitTest()* method always returns false when used with a dynamic text field (in which case it treats all pixels as empty).

The second hack is the way we check that all pixels are in their final positions. Most of our pixels are placed randomly on the screen and controlled by the event handler *mover()*. The first pixel, however, is placed furthest away and also given a slightly more complicated event handler, *lastMover()*. This event stops the effect when the associated pixel has moved to its final position, by which time the others will also have reached their final positions (given that they all have less distance to travel).

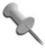

Although a bit of a kludge, this hack is far more performance-friendly than forcing each pixel to perform a similar check.

## **Final Thoughts**

Although Flash text effects are all over the Web, I don't know of any that use per-pixel transitions. The cool thing about using our fake pixels is that you can use any other particle effect (such as the snow, waterfall, or star field effects [Hack #33]) for the pixel movement routine.

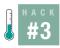

## **Simulate Old Film Grain**

Create the effect of old film grain using Photoshop and Flash.

Flash's vector graphic engine has a lot going for it, but sometimes you want something a little less clean-edged. Adding an old film grain effect is one of the easiest ways to add instant atmosphere or a grungy hard edge to an otherwise crisp and clean clip. It can be combined with video colorization [Hack #8] or sepia tone colorization [Hack #13] for more dramatic and specialized effects.

The most obvious way to add a film grain effect is to add random vector lines and dots to an image. That reproduces the effect, but it doesn't really reproduce the atmosphere of old film; we still end up with a crisp rendering. In this hack we use a bitmap, which allows us to avoid the clean effect of vectors. The hack has two parts: creating the film grain bitmap in Photoshop and then importing and using it in Flash. (We could of course use Fireworks in place of Photoshop; the principles are the same.)

## Create the Film Grain Bitmap

Dirt, scratches, and dropouts add a real-world edge to a photograph. Dust, dirt, and hair or lint that has made its way onto the film or negative appear as dark patches and lines. Scratches appear as white lines.

To begin adjusting the image in Photoshop:

- 1. Open Photoshop.
- 2. Press D to reset to the default background and foreground colors.
- 3. Press X to switch background and foreground colors. This will give you a background color of black and a foreground color of white.
- 4. Create a new Photoshop file called *grain.psd* using File → New. Select a bitmap size that is longer than it is wide. I created a file 800×400 pixels for demonstration purposes, but you can go much smaller (typically 400 × 200).
- 5. Check the Background Color option in the Contents section of the New Document dialog box, as shown in Figure 1-9. This creates a rectangular black canvas.

|               | (and to )   |       |             | - | OK     |
|---------------|-------------|-------|-------------|---|--------|
| Name:         | grain       | grain |             |   |        |
| - Image Size: | 938K ——     |       |             |   | Cancel |
| Preset Sizes: | Custom      |       |             | ~ |        |
|               | Width:      | 800   | pixels      | ~ |        |
|               | Height:     | 400   | pixels      | ~ |        |
|               | Resolution: | 72    | pixels/inch | ~ |        |
| Mode:         | RGB Color   | ~     | ]           |   |        |
| Contents -    |             |       |             |   |        |
| ○ White       |             |       |             |   |        |
| Backgrou      | nd Color    |       |             |   |        |
| OTranspare    | ent         |       |             |   |        |

Figure 1-9. Setting the Background Color option in Photoshop

6. Add a new layer using the Create a New Layer icon at the bottom of the Layers tab. We will be drawing only on the new layer, so ensure *Layer 1* is always selected in the Layers tab, as shown in Figure 1-10.

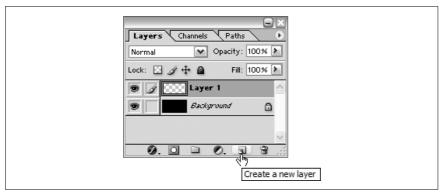

Figure 1-10. The newly created layer selected in Photoshop

We now need to draw our effects. Three types of noise are seen on old film:

Hairlines

Hairlines are caused by dark strands in the film.

Dots and patches

Dark dots are caused by specks of dirt or other material on the film, and light dots are caused by scratches or dropouts in the film.

## Scratches

These are caused by scratches in the film that erase part of the film image.

Using the Photoshop tools (typically the Pencil and Brush tools), add the three types of effect on *Layer 1*. In Figure 1-11, I have created small dots to the left, large patches in the middle, and scratches to the right. I have also created hairlines at the top and bottom.

Using Photoshop's Eraser tool with a medium opacity, fade some of your pixels. On real film, deep scratches and other effects appear white, but many imperfections affect the film surface only partially, and this is what we are simulating in Figure 1-12.

Although we have used only white, many effects on old film are black, so we also need to simulate those:

- 1. Select some areas of your white pixels using Photoshop's Selection tool.
- 2. Invert the selection using Image → Adjustments → Invert. Although your selected pixels will seem to disappear, this is because you are creating black pixels on a black background; they are still there, you just can't see them.

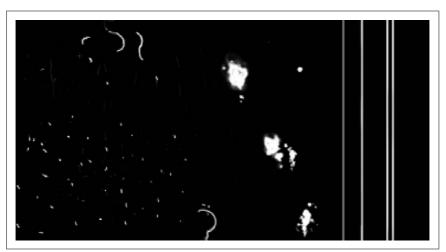

Figure 1-11. Simulated imperfections in Photoshop

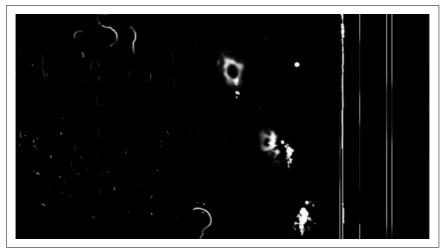

Figure 1-12. Simulating shallow scratches

3. Delete the background layer (click-drag it in the Layers tab, and release it over the trashcan icon at the bottom of the tab).

You should end up with something like the image shown in Figure 1-13 (the checkerboard background is Photoshop's way of representing zero alpha, or no pixels).

Save the image as a PNG file. Do not optimize it for the Web in any way.

Many designers optimize their graphics at this point, given that they are about to be loaded into a web design package (Flash). There is really no

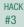

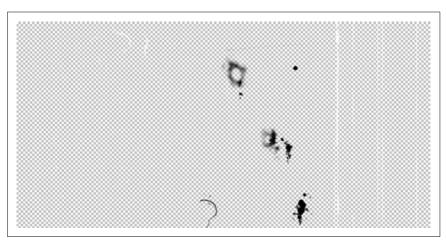

Figure 1-13. Simulating drop outs

need to do so; leaving the optimization until the point you create the SWF in Flash always gives you more flexibility.

For example, if the client decides she wants a high-bandwidth version of the site, you simply change the bitmap export settings in Flash. If you had optimized your bitmaps before importing them into Flash, you would have to go to Photoshop and reexport the images at the new setting. Then, you would have to swap all instances of the old bitmap on the Flash timeline for the new one. Obviously, then, importing full-quality bitmaps into Flash, and letting Flash optimize them, can be a real time-saver compared to the alternatives. For those who prefer working in Fireworks, its integration with Flash (i.e., its launch and edit feature) can also speed your workflow.

## Using a Bitmap in Flash

Once you've exported the bitmap as a PNG file from Photoshop, you still need to use it in Flash:

- 1. Import the PNG file into Flash using File  $\rightarrow$  Import  $\rightarrow$  Import to Library.
- 2. Select the bitmap in the Library.
- 3. Right-click (Windows) or **#**-click (Mac) in the Library panel, and select Properties from the context menu that appears (also known as the popup Options menu).
- 4. Change the Bitmap Properties, as shown in Figure 1-14: select a low JPEG compression ratio and remove smoothing (Flash handles bitmaps faster if you disable smoothing).

| grain                                                  | ОК     |
|--------------------------------------------------------|--------|
| C:\Documents and Settings\Sham                         | Cancel |
| B\Desktop\video\grain.png<br>09 November 2003 18:39:20 |        |
| 800 x 400 pixels at 32 bits per pixel                  | Update |
|                                                        | Import |
|                                                        |        |
| Compression: Photo (JPEG)                              | Test   |
| Use document default quality                           |        |
| Quality: 30 (100=highest)                              |        |

Figure 1-14. Bitmap properties in the Flash Library

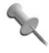

Note that we have created an image that has both JPEG compression and an alpha channel! You cannot have a JPEG image with an associated alpha channel as a standalone file, but Flash doesn't seem to mind, which is very useful to know when you want to overlay Flash vectors with a bitmap.

Drag the bitmap onto the Stage, then press F8 (Modify  $\rightarrow$  Convert to Symbol) and convert the bitmap into a movie clip symbol named *grain*.

All you have to do now is overlay a quick-moving version of our movie clip onto a video, bitmap, or vector animation. In Figure 1-15, I have overlain it over a static image, making the image appear as if it is a section of video.

I have also used a mask to hide areas of the grain clip that don't appear over the image. The final effect is shown in Figure 1-16 (or take a look at *grain.fla*, which is downloadable from this book's web site).

#### **Final Thoughts**

Not only can this technique add interest to a section of video that isn't doing much, it can also:

- Hide imperfections in the video (such as pixelation caused by high compression rates).
- Give movement to static images, making them appear as if they are a video clip.

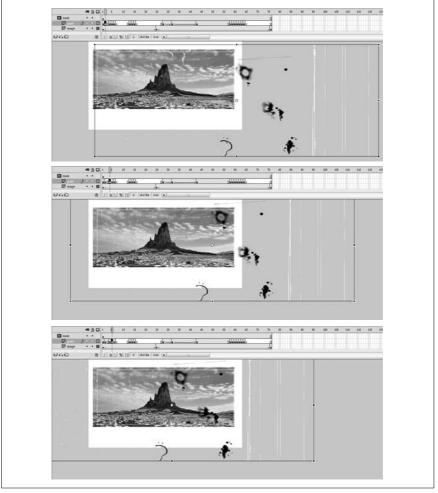

Figure 1-15. Simulating old video, steps 1 through 3

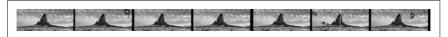

Figure 1-16. Using a mask to complete the effect

• Hide discontinuities. If you are mixing video and still images (such as a main video section and vector-based opening or closing titles), you can hide this by adding a grain effect over the whole production.

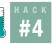

# **Create SWFs from Animated GIFs**

Quickly repurpose animated GIFs for use in Flash effects.

I thought it would be fun to show how you can enhance a GIF by reproducing it in Flash. So I went to the O'Reilly home page (*http://www.oreilly.com*) where I was greeted by the little critter—I'm told it's a tarsier—shown in Figure 1-17. The filename is *oreilly\_header1.gif*, which is typical of slices created for an HTML-based table, so I knew I had a GIF I could work with. Anyway, I kept looking at him, given that he looks so cute, and then I blinked. He blinked back. After the surprise and obligatory double take, I realized he's an animated GIF.

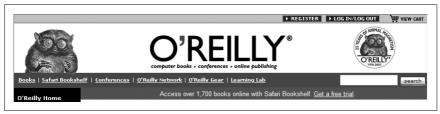

Figure 1-17. The O'Reilly tarsier mascot on oreilly.com

So I started thinking...doing a Flash version of this critter would be a good example of the difference between Flash and traditional HTML design. This hack shows how you can reduce filesizes by using Flash instead of your animated GIFs. Once the 2D blinking tarsier animation is in Flash, you can modify it to simulate a 3D blinking tarsier [Hack #35].

## The GIF Animated Critter

We can obtain a copy of our animated friend using a web browser's Save option. In Internet Explorer on Windows, for example, we right-click on the GIF and select Save Picture As from the pop-up menu to download the image to our local drive.

Another advantage of Flash animations over animated GIFs is that you can make them harder to steal than this critter was from O'Reilly's site by obfuscating the SWF [Hack #98] in the browser cache, which is where users ordinarily look for downloaded SWFs.

If you open the O'Reilly GIF file in an image editor (such as Fireworks or Photoshop/ImageReady), you will see that the blink animation runs every 12 seconds (the first frame has a delay of 12 seconds), and the animation is 12 seconds in total. One thing worth noticing is that an awful lot of pixels in